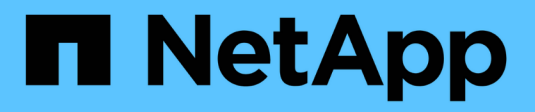

### **Volumes lassen sich verschieben und kopieren**

ONTAP 9

NetApp September 12, 2024

This PDF was generated from https://docs.netapp.com/de-de/ontap/volumes/move-volume-concept.html on September 12, 2024. Always check docs.netapp.com for the latest.

# **Inhalt**

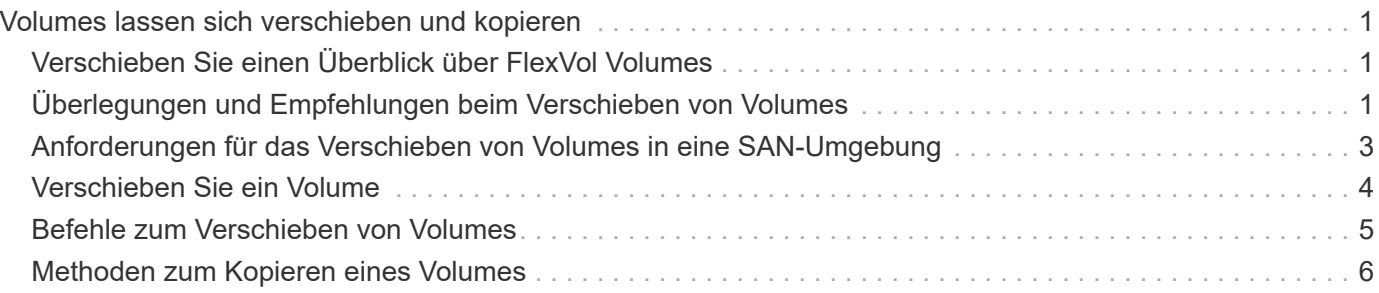

## <span id="page-2-0"></span>**Volumes lassen sich verschieben und kopieren**

### <span id="page-2-1"></span>**Verschieben Sie einen Überblick über FlexVol Volumes**

Sie können Volumes verschieben oder kopieren, um Kapazitäten zu nutzen, die Performance zu verbessern und die Einhaltung von Service Level Agreements zu erfüllen. Wenn Sie wissen, wie das Verschieben eines FlexVol Volumes funktioniert, können Sie feststellen, ob die Verschiebung eines Volumes Service Level Agreements erfüllt und ermitteln, wo sich die Volume-Verschiebung befindet.

FlexVol Volumes werden von einem Aggregat oder Node zu einem anderen innerhalb derselben Storage Virtual Machine (SVM) verschoben. Durch eine Volume-Verschiebung wird der Client-Zugriff während der Verschiebung nicht unterbrochen.

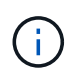

In der Umstellungsphase eines Volume-Verschiebevorgangs können keine FlexClone Dateien oder FlexClone LUNs eines FlexVol Volume erstellt werden.

Verschieben eines Volumes erfolgt in mehreren Phasen:

- Ein neues Volume wird auf dem Zielaggregat erstellt.
- Die Daten aus dem ursprünglichen Volume werden auf das neue Volume kopiert.

Während dieser Zeit ist das ursprüngliche Volume intakt und für Clients verfügbar.

• Am Ende des Verschiebevorgangs wird der Client-Zugriff vorübergehend gesperrt.

Während dieser Zeit führt das System eine endgültige Replikation vom Quell-Volume zum Ziel-Volume durch, tauscht die Identitäten der Quell- und Ziel-Volumes aus und ändert das Ziel-Volume in das Quell-Volume.

• Nach Abschluss der Verschiebung wird der Client-Datenverkehr zum neuen Quell-Volume weitergeleitet und der Client-Zugriff wird fortgesetzt.

Die Verschiebung wird für den Client-Zugriff nicht unterbrochen, da die Zeit, in der der Client-Zugriff gesperrt ist, bevor Clients eine Unterbrechung oder eine Unterbrechung bemerken. Der Client-Zugriff ist standardmäßig für 35 Sekunden gesperrt. Falls der Vorgang zur Verschiebung des Volumes nicht zum Zeitpunkt des Abzugriffs abgeschlossen werden kann, bricht das System diese letzte Phase der Verschiebung des Volumes ab und erlaubt den Client-Zugriff. Das System versucht standardmäßig dreimal die letzte Phase. Nach dem dritten Versuch wartet das System eine Stunde, bevor es erneut versucht wird, die letzte Phasenfolge zu versuchen. Das System führt die letzte Phase der Verschiebung des Volumes aus, bis die Volume-Verschiebung abgeschlossen ist.

### <span id="page-2-2"></span>**Überlegungen und Empfehlungen beim Verschieben von Volumes**

Bei der Verschiebung eines Volume müssen Sie auf verschiedene Aspekte achten und entsprechende Empfehlungen aussprechen. Diese richten sich sowohl nach dem Volume, das Sie verschieben, als auch nach der Systemkonfiguration wie MetroCluster. Sie sollten alle relevanten Probleme verstehen, bevor Sie ein Volume verschieben.

#### **Allgemeine Überlegungen und Empfehlungen**

• Wenn Sie die Versionsfamilie für ein Cluster aktualisieren, verschieben Sie ein Volume erst, nachdem Sie alle Nodes im Cluster aktualisiert haben.

Diese Empfehlung verhindert, dass Sie versehentlich versuchen, ein Volume von einer neueren Versionsfamilie auf eine ältere Versionsfamilie zu verschieben.

- Das Quell-Volume muss konsistent sein.
- Wenn Sie einer oder mehreren Aggregaten der zugehörigen Storage Virtual Machine (SVM) zugewiesen haben, muss das Zielaggregat eine der zugewiesenen Aggregate sein.
- Ein Volume kann nicht in ein oder aus einem übernhast CFO Aggregat verschoben werden.
- Wenn ein Volume, das LUNs enthält, vor dem Verschieben nicht "NV-Fehler" aktiviert ist, wird das Volume nach dem Verschieben aktiviert.
- Sie können ein Volume von einem Flash Pool Aggregat zu einem anderen Flash Pool Aggregat verschieben.
	- Die Caching-Richtlinien dieses Volumes werden ebenfalls verschoben.
	- Diese Verschiebung kann sich auf die Volume-Performance auswirken.
- Sie können Volumes zwischen einem Flash Pool Aggregat und einem nicht-Flash Pool Aggregat verschieben.
	- Wenn Sie ein Volume von einem Flash Pool Aggregat zu einem anderen Aggregat ohne Flash Pool verschieben, zeigt ONTAP eine Warnmeldung an, dass die Verschiebung sich möglicherweise auf die Volume Performance auswirken wird und fragt, ob Sie fortfahren möchten.
	- Wenn Sie ein Volume von einem nicht-Flash Pool Aggregat zu einem Flash Pool Aggregat verschieben, weist ONTAP das zu auto Caching-Richtlinie:
- Volumes verfügen über die Data-at-Rest-Sicherung des Aggregats, auf dem sie sich befinden. Wenn Sie ein Volume von einem Aggregat aus NSE-Laufwerken auf eines ohne diese verschieben, bietet das Volume keine Sicherung der Daten im Ruhezustand mehr.

#### **Überlegungen und Empfehlungen zu FlexClone Volumes**

- FlexClone Volumes können nicht offline sein, wenn sie verschoben werden.
- Sie können FlexClone Volumes auf demselben Node oder einem anderen Node in derselben SVM verschieben, ohne die zu initiieren. Dazu sind Sie in der Lage, FlexClone Volumes von einem Aggregat zu einem anderen Aggregat auf demselben Node zu verschieben vol clone split start Befehl.

Durch Initiieren eines Volume-Verschiebungsvorgangs auf einem FlexClone Volume wird das Klon-Volume während der Verschiebung in ein anderes Aggregat aufgeteilt. Nach Abschluss der Verschiebung des Volume wird das verschobene Volume nicht mehr als ein Klon angezeigt, sondern es erscheint als unabhängiges Volume ohne eine Klonbeziehung zu dem vorherigen übergeordneten Volume.

- FlexClone Volume Snapshot Kopien gehen nach dem Verschieben eines Klons nicht verloren.
- Sie können übergeordnete FlexClone Volumes von einem Aggregat zu einem anderen Aggregat verschieben.

Wenn Sie ein übergeordnetes FlexClone Volume verschieben, bleibt ein temporäres Volume hinter dem, das als übergeordnetes Volume für alle FlexClone Volumes fungiert. Auf dem temporären Volume sind keine Vorgänge zulässig, ausgenommen sie offline zu schalten oder zu löschen. Nachdem alle FlexClone Volumes geteilt oder zerstört wurden, wird das temporäre Volume automatisch bereinigt.

- Nach dem Verschieben eines Child-Volume von FlexClone ist das Volume kein FlexClone Volume mehr.
- FlexClone Move-Vorgänge schließen sich gegenseitig aus den FlexClone Kopien oder Split-Vorgängen ab.
- Wenn ein Klon-Splitting-Vorgang läuft, kann das Verschieben eines Volumes fehlschlagen.

Sie sollten ein Volume nicht verschieben, bis die Klonabtrennung abgeschlossen ist.

#### **Überlegungen und Empfehlungen zu MetroCluster**

- Wenn während einer Verschiebung eines Volumes in einer MetroCluster-Konfiguration ein temporäres Volume auf dem Zielaggregat auf dem Quellcluster erstellt wird, wird ein Datensatz des temporären Volumes erstellt, das dem Volume in der gespiegelten Ressource entspricht, aber nicht assimiliert, wird das Aggregat auch auf dem verbleibenden Cluster erstellt.
- Wenn vor der Umstellung eine MetroCluster-Umschaltung stattfindet, verfügt das Ziel-Volume über einen Datensatz und ist ein temporäres Volume (ein Volume vom Typ TMP).

Verschieben eines Jobs startet im verbleibenden Cluster (Disaster Recovery) neu, meldet einen Fehler und bereinigt alle bewegungsbezogenen Elemente einschließlich des temporären Volumes. In jedem Fall, in dem eine Bereinigung nicht korrekt durchgeführt werden kann, wird ein EMS generiert, der den Systemadministrator benachrichtigt, die erforderliche Bereinigung durchzuführen.

• Wenn eine MetroCluster-Umschaltung stattfindet, nachdem die Umstellungsphase gestartet wurde, aber bevor der Ververschiebungsauftrag abgeschlossen wurde (das heißt, die Verschiebung hat eine Phase erreicht, in der das Cluster aktualisiert werden kann, um auf das Zielaggregat zu verweisen), wird der Ververschiebungsauftrag auf dem Survivor (Disaster Recovery) neu gestartet. Cluster wird ausgeführt und wird abgeschlossen.

Alle verschiebungsbezogenen Elemente werden einschließlich des temporären Volumens (Originalquelle) bereinigt. In jedem Fall, in dem eine Bereinigung nicht korrekt durchgeführt werden kann, wird ein EMS generiert, der den Systemadministrator benachrichtigt, die erforderliche Bereinigung durchzuführen.

• Es sind weder erzwungene noch nicht erzwungene MetroCluster-Switchbacks zulässig, wenn Volume-Vermittlungsprozesse zum Switch-Standort ausgeführt werden.

Switchbacks werden nicht gesperrt, wenn Volume-Ververschiebungsvorgänge für Volumes auf lokale zum verbleibenden Standort ausgeführt werden.

• Nicht erzwungene MetroCluster-Umschalter sind blockiert, jedoch werden die erzwungenen MetroCluster-Umschalter nicht blockiert, wenn es zu Volume-Move-Vorgängen kommt.

### <span id="page-4-0"></span>**Anforderungen für das Verschieben von Volumes in eine SAN-Umgebung**

Sie müssen sich vorbereiten, bevor Sie ein Volume in eine SAN-Umgebung verschieben.

Bevor Sie ein Volume mit LUNs oder Namespaces verschieben, müssen Sie die folgenden Anforderungen erfüllen:

• Für Volumes mit einer oder mehreren LUNs sollten mindestens zwei Pfade pro LUN (LIFs) vorhanden sein, die mit jedem Node im Cluster verbunden sind.

So werden Single Points of Failure eliminiert und das System kann den Ausfall von Komponenten überleben.

• Für Volumes, die Namespaces enthalten, muss auf dem Cluster ONTAP 9.6 oder höher ausgeführt werden.

Die Volume-Verschiebung wird für NVMe Konfigurationen mit ONTAP 9.5 nicht unterstützt.

### <span id="page-5-0"></span>**Verschieben Sie ein Volume**

Sie können ein FlexVol Volume zu einem anderen Aggregat, Node oder beiden innerhalb derselben Storage Virtual Machine (SVM) verschieben, um die Storage-Kapazität auszugleichen, nachdem ein Ungleichgewicht in der Storage-Kapazität festgestellt wurde.

#### **Über diese Aufgabe**

Wenn der Umstellungsvorgang innerhalb von 30 Sekunden nicht abgeschlossen wird, wird er es standardmäßig erneut versuchen. Sie können das Standardverhalten mit dem anpassen -cutover-window Und -cutover-action Parameter, die beide den erweiterten Zugriff auf die Berechtigungsebene erfordern. Weitere Informationen finden Sie im volume move start Man-Page.

#### **Schritte**

1. Wenn Sie eine Datensicherungsspiegelung verschieben und die Spiegelbeziehung nicht initialisiert haben, initialisieren Sie die Spiegelbeziehung mit der snapmirror initialize Befehl.

Beziehungen zur Datensicherungsspiegelung müssen initialisiert werden, bevor Sie ein Volume verschieben können.

2. Bestimmen Sie ein Aggregat, in das Sie das Volume mithilfe der verschieben können volume move target-aggr show Befehl.

Das ausgewählte Aggregat muss über genügend Platz für das Volume verfügen, d. h. die verfügbare Größe ist größer als das zu bewegende Volume.

Das folgende Beispiel zeigt, dass das vs2 Volume in ein beliebiges der aufgeführten Aggregate verschoben werden kann:

```
cluster1::> volume move target-aggr show -vserver vs2 -volume user max
Aggregate Name Available Size Storage Type
-------------- -------------- ------------
aggr2 467.9GB hdd
node12a_aggr3 10.34GB hdd
node12a_aggr2 10.36GB hdd
node12a aggr1 10.36GB hdd
node12a_aggr4 10.36GB hdd
5 entries were displayed.
```
- 3. Überprüfen Sie, ob das Volume mithilfe von in das vorgesehene Aggregat verschoben werden kann volume move start -perform-validation-only Befehl zum Ausführen einer Validierungsprüfung.
- 4. Verschieben Sie das Volume mit volume move start Befehl.

Mit dem folgenden Befehl wird das User max Volume auf der vs2 SVM in das node12a aggr3 Aggregat

verschoben. Die Verschiebung wird als Hintergrundprozess ausgeführt.

cluster1::> volume move start -vserver vs2 -volume user max -destination-aggregate node12a\_aggr3

5. Ermitteln Sie den Status der Volume-Verschiebung mit dem volume move show Befehl.

Das folgende Beispiel zeigt den Status einer Volume-Verschiebung, die die Replizierungsphase abgeschlossen hat und sich in der Umstellungsphase befindet:

```
cluster1::> volume move show
Vserver Volume State Move Phase Percent-Complete Time-To-
Complete
--------- ---------- -------- ---------- ----------------
----------------
vs2 user max healthy cutover -
```
Die Volume-Verschiebung ist abgeschlossen, wenn sie nicht mehr im angezeigt wird volume move show Befehlsausgabe.

### <span id="page-6-0"></span>**Befehle zum Verschieben von Volumes**

Die ONTAP-CLI bietet spezifische Befehle zum Managen der Volume-Verschiebung. Verwenden Sie abhängig davon, was Sie tun müssen, die folgenden Befehle, um Quota-Regeln und Quota-Richtlinien zu verwalten:

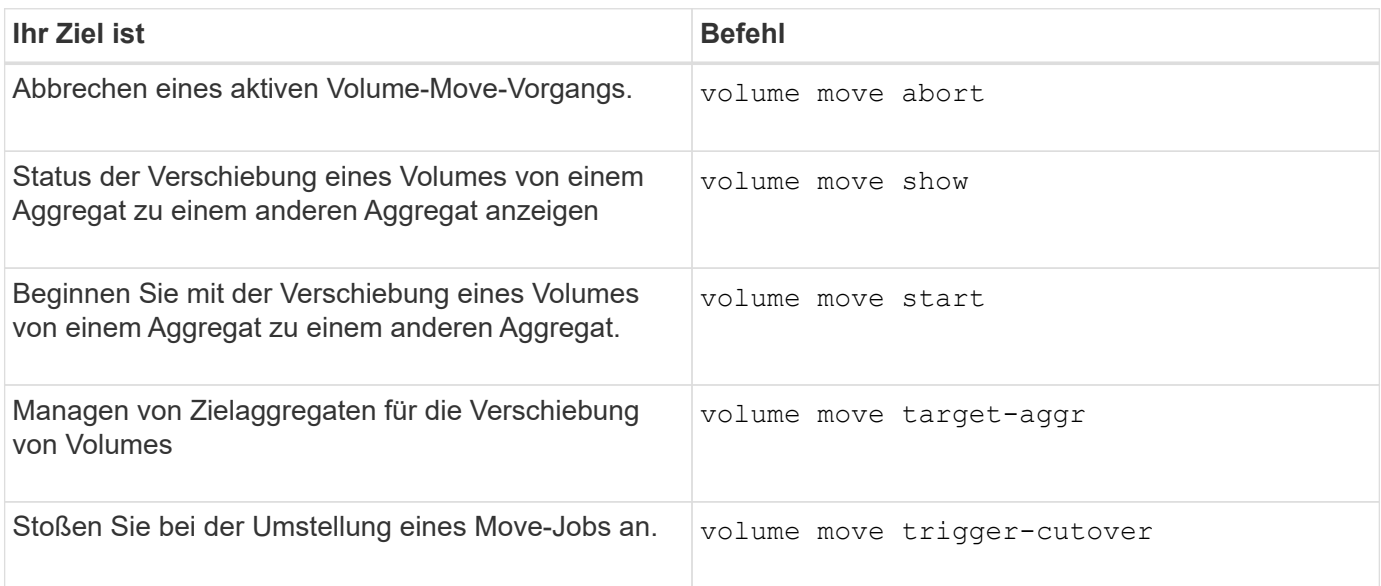

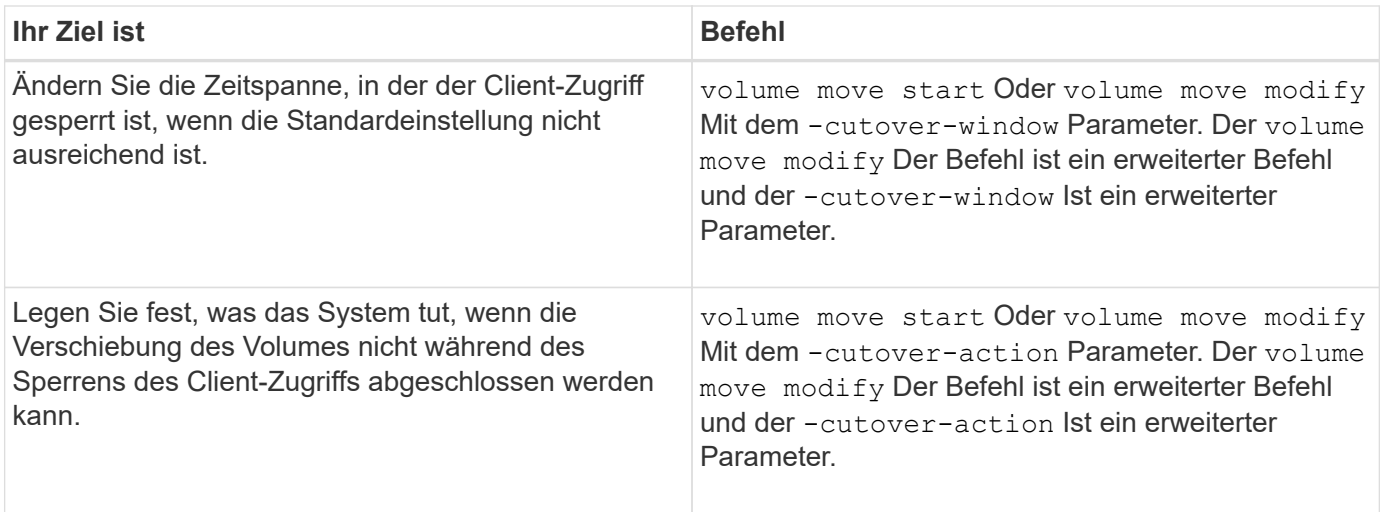

Weitere Informationen finden Sie auf der man-Page für jeden Befehl.

### <span id="page-7-0"></span>**Methoden zum Kopieren eines Volumes**

Die Methode, die Sie zum Kopieren eines Volumes verwenden, hängt davon ab, ob Sie es in das gleiche Aggregat oder in ein anderes Aggregat kopieren, und ob Sie Snapshot-Kopien vom ursprünglichen Volume behalten möchten. Beim Kopieren eines Volumes wird eine eigenständige Kopie eines Volumes erstellt, die Sie zum Testen und für andere Zwecke verwenden können.

In der folgenden Tabelle sind die Eigenschaften der Kopie und die Methoden aufgeführt, die zum Erstellen dieser Kopie verwendet werden.

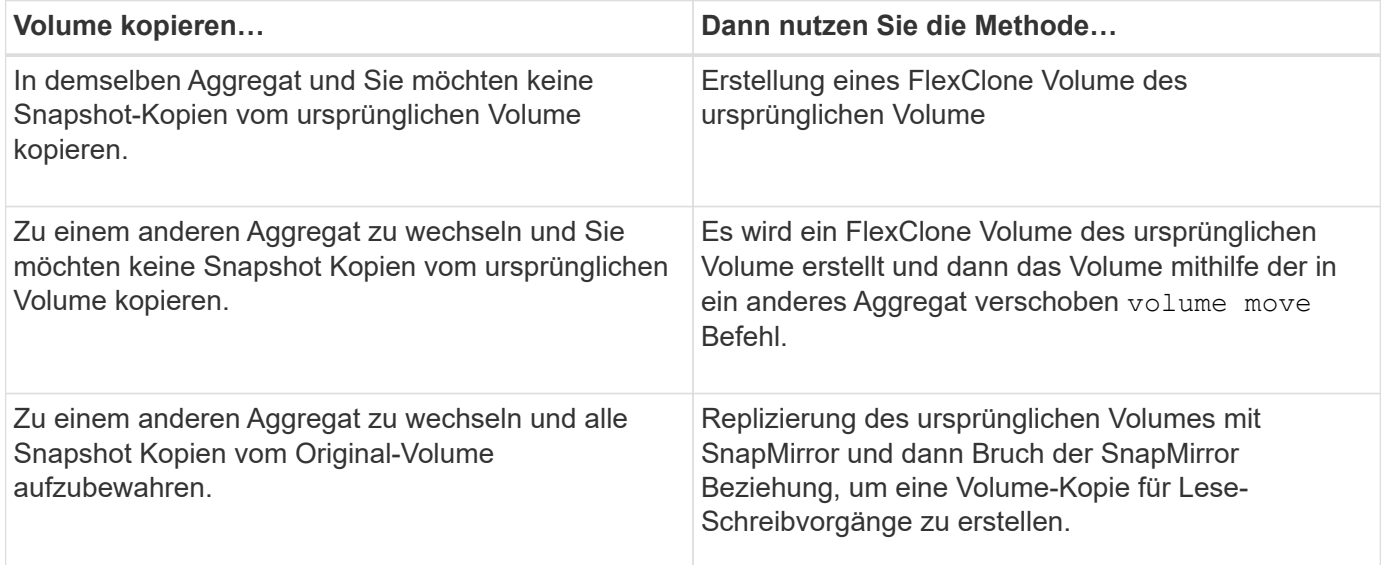

#### **Copyright-Informationen**

Copyright © 2024 NetApp. Alle Rechte vorbehalten. Gedruckt in den USA. Dieses urheberrechtlich geschützte Dokument darf ohne die vorherige schriftliche Genehmigung des Urheberrechtsinhabers in keiner Form und durch keine Mittel – weder grafische noch elektronische oder mechanische, einschließlich Fotokopieren, Aufnehmen oder Speichern in einem elektronischen Abrufsystem – auch nicht in Teilen, vervielfältigt werden.

Software, die von urheberrechtlich geschütztem NetApp Material abgeleitet wird, unterliegt der folgenden Lizenz und dem folgenden Haftungsausschluss:

DIE VORLIEGENDE SOFTWARE WIRD IN DER VORLIEGENDEN FORM VON NETAPP ZUR VERFÜGUNG GESTELLT, D. H. OHNE JEGLICHE EXPLIZITE ODER IMPLIZITE GEWÄHRLEISTUNG, EINSCHLIESSLICH, JEDOCH NICHT BESCHRÄNKT AUF DIE STILLSCHWEIGENDE GEWÄHRLEISTUNG DER MARKTGÄNGIGKEIT UND EIGNUNG FÜR EINEN BESTIMMTEN ZWECK, DIE HIERMIT AUSGESCHLOSSEN WERDEN. NETAPP ÜBERNIMMT KEINERLEI HAFTUNG FÜR DIREKTE, INDIREKTE, ZUFÄLLIGE, BESONDERE, BEISPIELHAFTE SCHÄDEN ODER FOLGESCHÄDEN (EINSCHLIESSLICH, JEDOCH NICHT BESCHRÄNKT AUF DIE BESCHAFFUNG VON ERSATZWAREN ODER -DIENSTLEISTUNGEN, NUTZUNGS-, DATEN- ODER GEWINNVERLUSTE ODER UNTERBRECHUNG DES GESCHÄFTSBETRIEBS), UNABHÄNGIG DAVON, WIE SIE VERURSACHT WURDEN UND AUF WELCHER HAFTUNGSTHEORIE SIE BERUHEN, OB AUS VERTRAGLICH FESTGELEGTER HAFTUNG, VERSCHULDENSUNABHÄNGIGER HAFTUNG ODER DELIKTSHAFTUNG (EINSCHLIESSLICH FAHRLÄSSIGKEIT ODER AUF ANDEREM WEGE), DIE IN IRGENDEINER WEISE AUS DER NUTZUNG DIESER SOFTWARE RESULTIEREN, SELBST WENN AUF DIE MÖGLICHKEIT DERARTIGER SCHÄDEN HINGEWIESEN WURDE.

NetApp behält sich das Recht vor, die hierin beschriebenen Produkte jederzeit und ohne Vorankündigung zu ändern. NetApp übernimmt keine Verantwortung oder Haftung, die sich aus der Verwendung der hier beschriebenen Produkte ergibt, es sei denn, NetApp hat dem ausdrücklich in schriftlicher Form zugestimmt. Die Verwendung oder der Erwerb dieses Produkts stellt keine Lizenzierung im Rahmen eines Patentrechts, Markenrechts oder eines anderen Rechts an geistigem Eigentum von NetApp dar.

Das in diesem Dokument beschriebene Produkt kann durch ein oder mehrere US-amerikanische Patente, ausländische Patente oder anhängige Patentanmeldungen geschützt sein.

ERLÄUTERUNG ZU "RESTRICTED RIGHTS": Nutzung, Vervielfältigung oder Offenlegung durch die US-Regierung unterliegt den Einschränkungen gemäß Unterabschnitt (b)(3) der Klausel "Rights in Technical Data – Noncommercial Items" in DFARS 252.227-7013 (Februar 2014) und FAR 52.227-19 (Dezember 2007).

Die hierin enthaltenen Daten beziehen sich auf ein kommerzielles Produkt und/oder einen kommerziellen Service (wie in FAR 2.101 definiert) und sind Eigentum von NetApp, Inc. Alle technischen Daten und die Computersoftware von NetApp, die unter diesem Vertrag bereitgestellt werden, sind gewerblicher Natur und wurden ausschließlich unter Verwendung privater Mittel entwickelt. Die US-Regierung besitzt eine nicht ausschließliche, nicht übertragbare, nicht unterlizenzierbare, weltweite, limitierte unwiderrufliche Lizenz zur Nutzung der Daten nur in Verbindung mit und zur Unterstützung des Vertrags der US-Regierung, unter dem die Daten bereitgestellt wurden. Sofern in den vorliegenden Bedingungen nicht anders angegeben, dürfen die Daten ohne vorherige schriftliche Genehmigung von NetApp, Inc. nicht verwendet, offengelegt, vervielfältigt, geändert, aufgeführt oder angezeigt werden. Die Lizenzrechte der US-Regierung für das US-Verteidigungsministerium sind auf die in DFARS-Klausel 252.227-7015(b) (Februar 2014) genannten Rechte beschränkt.

#### **Markeninformationen**

NETAPP, das NETAPP Logo und die unter [http://www.netapp.com/TM](http://www.netapp.com/TM\) aufgeführten Marken sind Marken von NetApp, Inc. Andere Firmen und Produktnamen können Marken der jeweiligen Eigentümer sein.